# **Setting Adabas Session Parameters**

This chapter describes how to set Adabas session parameters on the ADARUN control statement. The information is organized as follows:

- **•** [General Guidelines](#page-0-0)
- [Using Session Statistics to Determine Parameter Settings](#page-5-0)
- [Parameters for Operating Systems](#page-5-1)

## <span id="page-0-0"></span>**General Guidelines**

Use the following guidelines when setting the various Adabas session parameters:

- 1. Ensure that the following are specified correctly:
	- program to be executed (see PROGRAM parameter).
	- $\bullet$  mode of operation (MODE parameter).
	- database ID (see DBID parameter).
- 2. If the session is to be restricted to read only (no updating permitted), use the READONLY parameter.
- 3. If the session is to be restricted to Adabas utilities only, use the UTIONLY parameter.
- 4. Review buffer and table sizes to be in effect for the session:

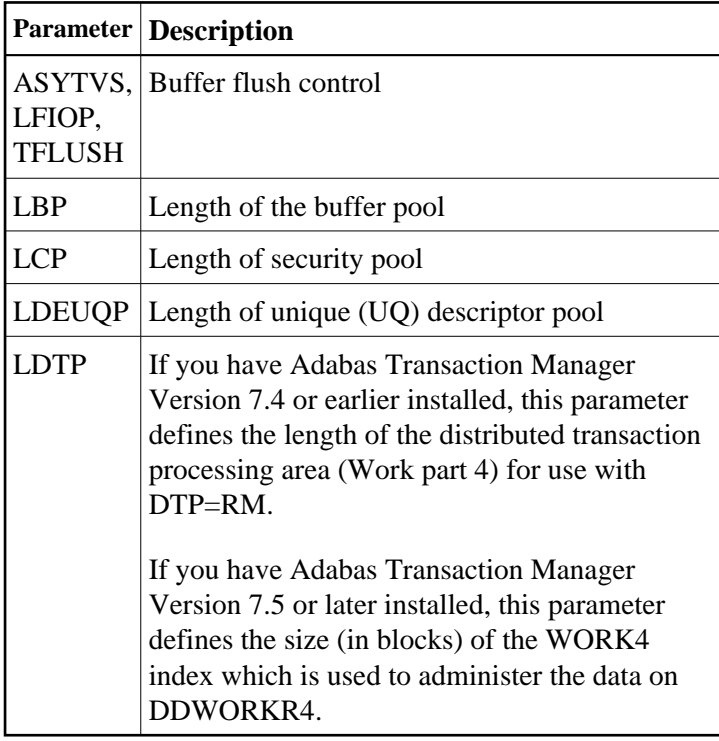

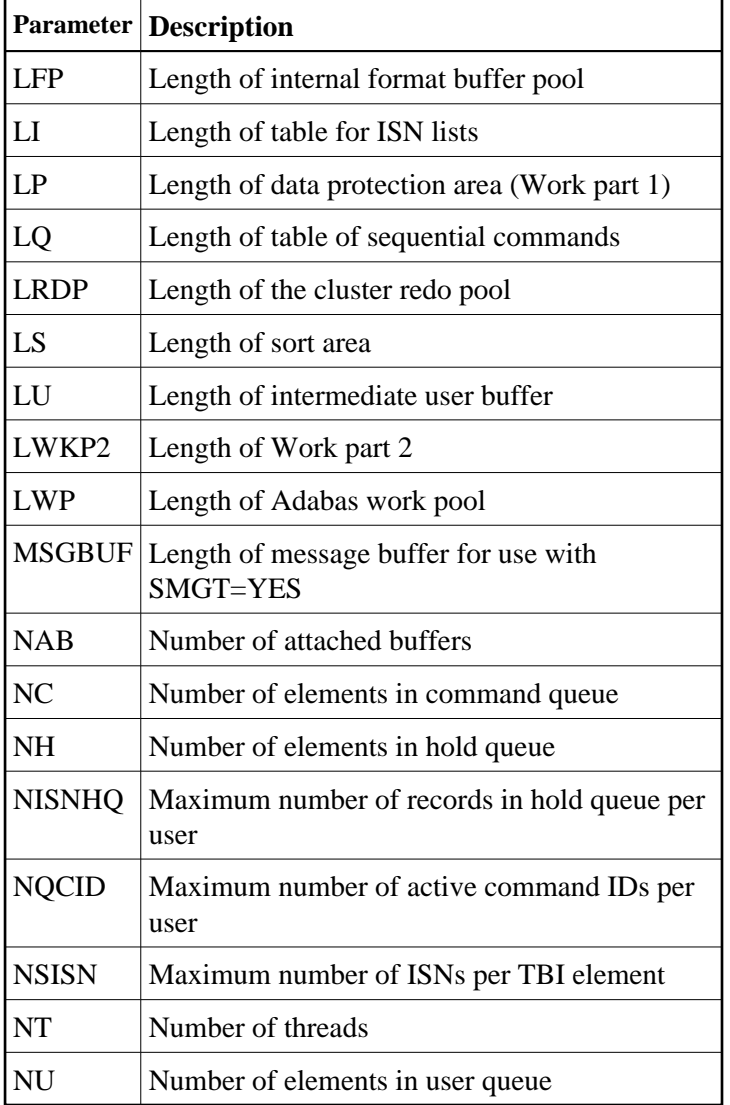

5. Review the time limits to be in effect for the session:

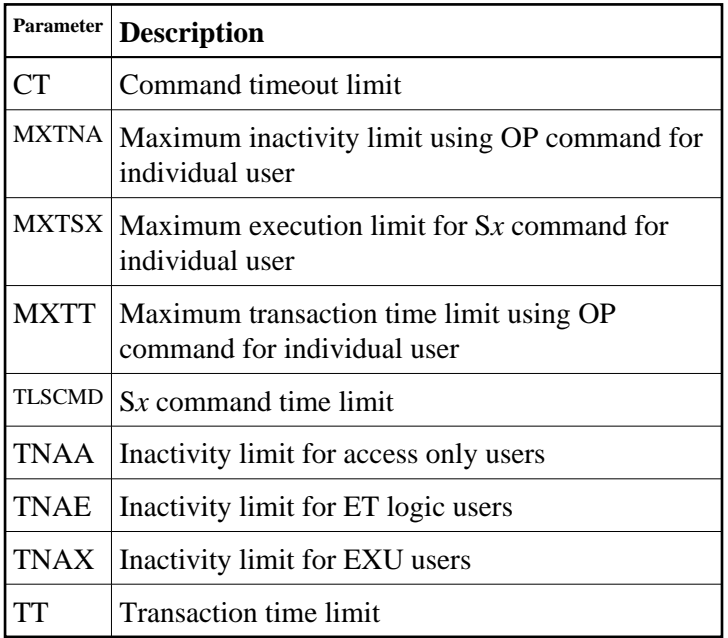

- 6. If dual protection logging is to be used, the DUALPLD and DUALPLS parameters apply.
- 7. If multiple (2-8) protection log data sets are to be used, the NPLOG, PLOGDEV, and PLOGSIZE parameters apply.
- 8. If command logging is to be used, the following parameters are applicable:

CLOGMAX CLOGBMAX CLOGLAYOUT LOGGING LOGABDX, LOGCB, LOGCLEX, LOGFB, LOGIB, LOGIO, LOGMB, LOGRB, LOGSB, LOGUB, LOGUX, LOGVB

- 9. If a sequential command log is to be used, the LOGGING parameter applies.
- 10. If dual command log data sets are to be used, the DUALCLD and DUALCLS parameters apply.
- 11. If multiple (2-8) command log data sets are to be used, the NCLOG, CLOGDEV, and CLOGSIZE parameters apply.
- 12. If the multifetch or prefetch feature is to be used, the following parameters are applicable:

PREFETCH PREFICMD PREFIFIL. PREFNREC PREFSBL **PREFTBL** PREFXCMD PREFXFIL

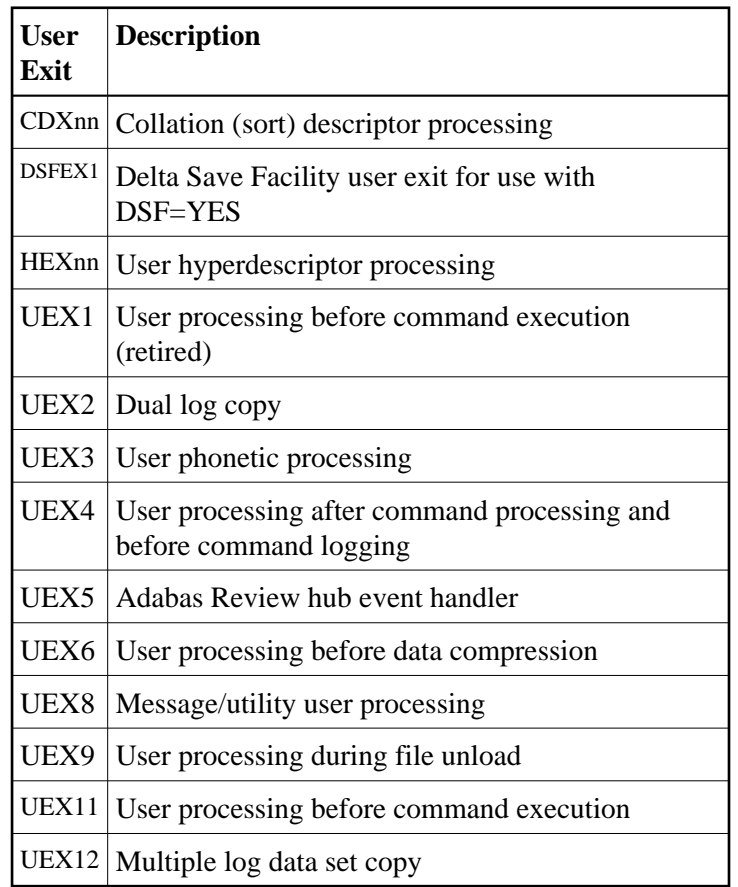

13. Determine if any of the following user exits are to be activated:

14. Enable the nucleus to run with specific subsystems and associated products or in certain environments:

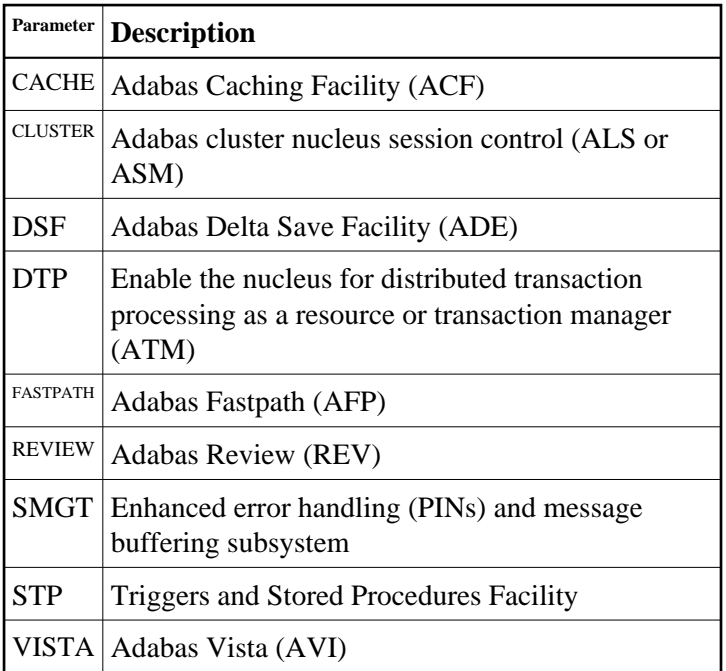

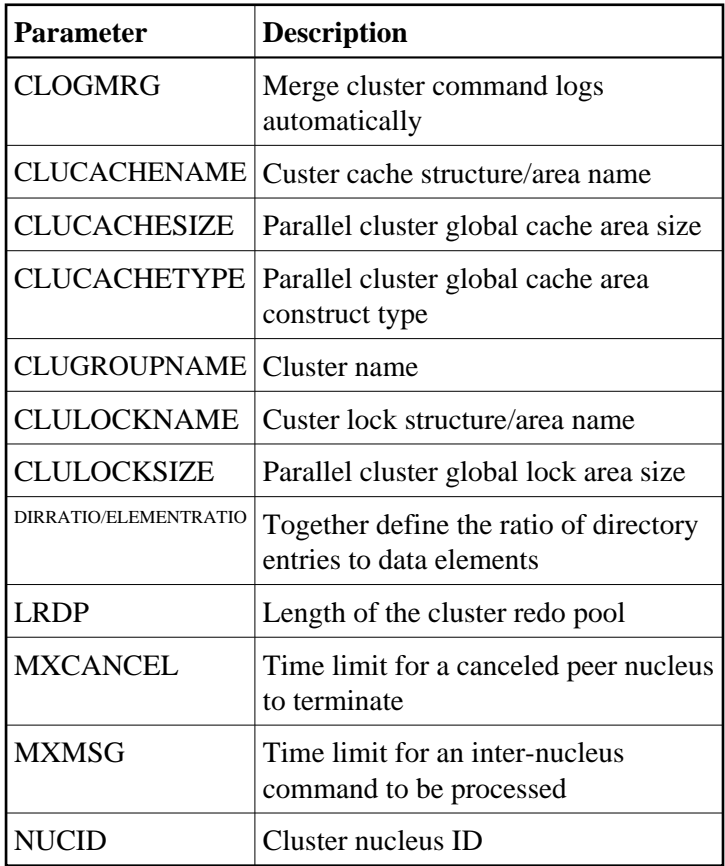

15. If CLUSTER is either LOCAL or SYSPLEX, determine the cluster environment settings:

16. Determine the status of the nucleus in a network:

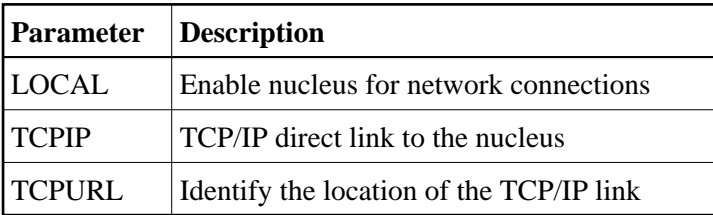

17. Determine if any of the following parameters are applicable for the session:

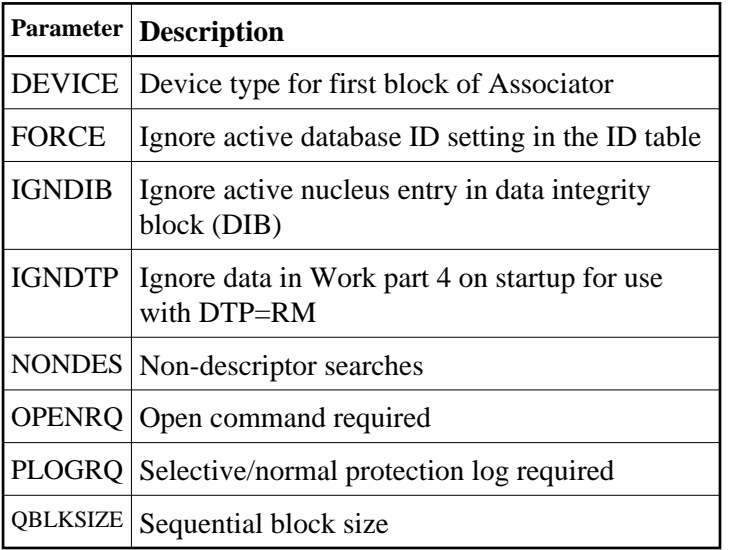

18. When performing an autorestart following an abend, use the optional AREXCLUDE parameter to exclude any problem files from processing.

## <span id="page-5-0"></span>**Using Session Statistics to Determine Parameter Settings**

The Adabas session statistics are printed automatically at the end of a session and may be displayed during the session. These statistics can help you determine the optimum settings for each parameter. Adabas Online System may also be used to obtain session statistics.

# <span id="page-5-1"></span>**Parameters for Operating Systems**

Some ADARUN parameters are operating-system dependent, and must be set according to the particular operating environment.

#### **BS2000**

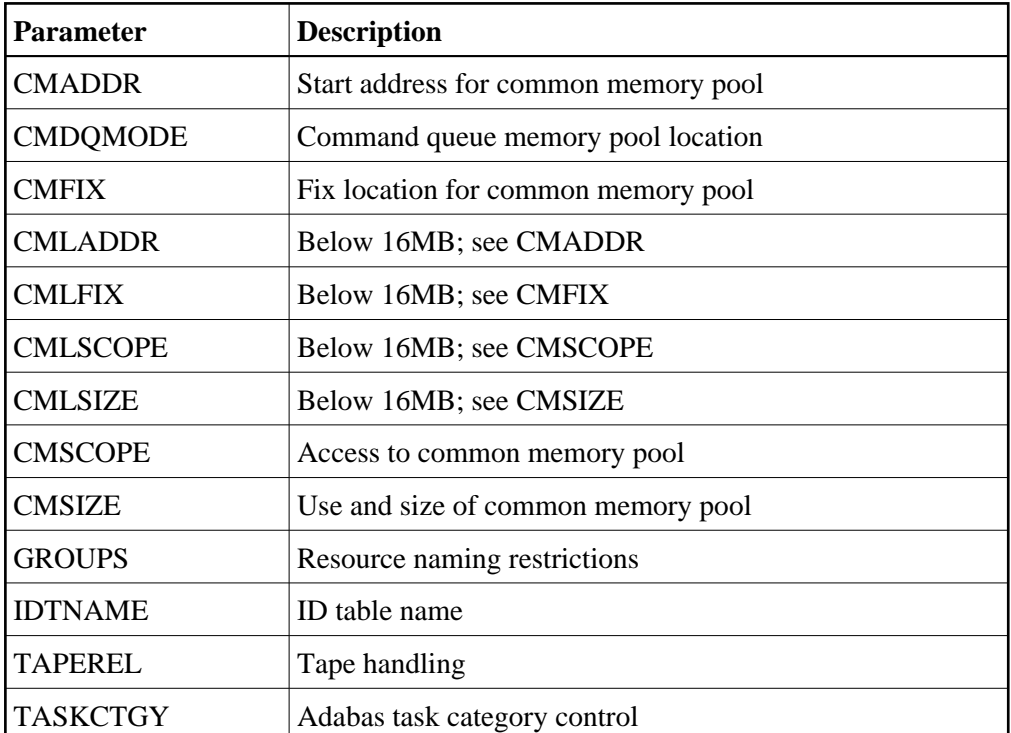

#### **z/OS and VSE or Compatible Systems**

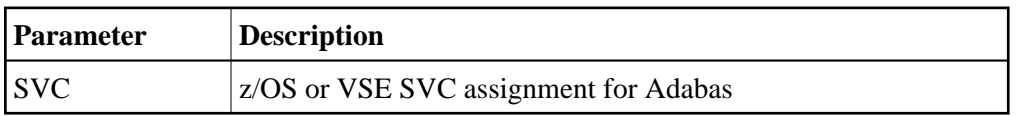

#### **z/OS and z/VM Systems Only**

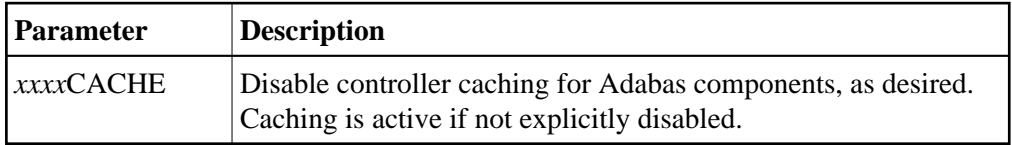